## Kuinka haen lisäkorvausta aiemmin ilmoitettuun sairauteen Oma Pohjantähdessä?

"Lähde tekemään ikään kuin uutta vahinkoilmoitusta kohdasta Vahingot. Palvelu neuvoo sinua matkan varrella, kuinka ilmoitatkin lisäkuluja jo aiemmin ilmoitettuun vahinkoon."

1. Kirjaudu Oma Pohjantähteen

+1 Oma Pohjantähti

## **4.** Valitse henkilö, jonka vahingosta ilmoitat (Jos henkilöä ei näy  $\rightarrow$  tarkasta valtuutukset \*)

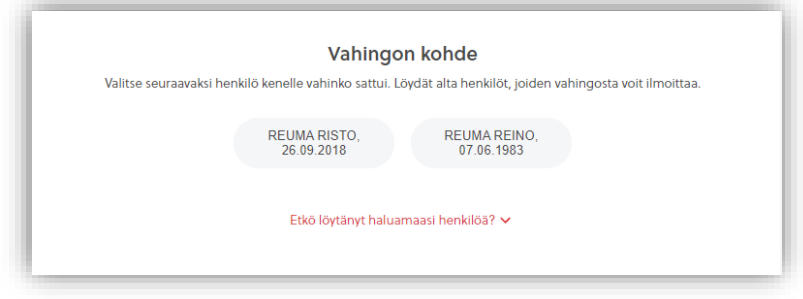

\* Pyydä vakuutuksen ottamaa henkilöä menemään Oma Pohjantähdessä kohtaan Omat tiedot ja antamaan sinulle valtuutuksen kohtiin Vakuutukset sekä Henkilövahingot.

POHIANT Ihmisen kokoinen vakuutusyhtiö

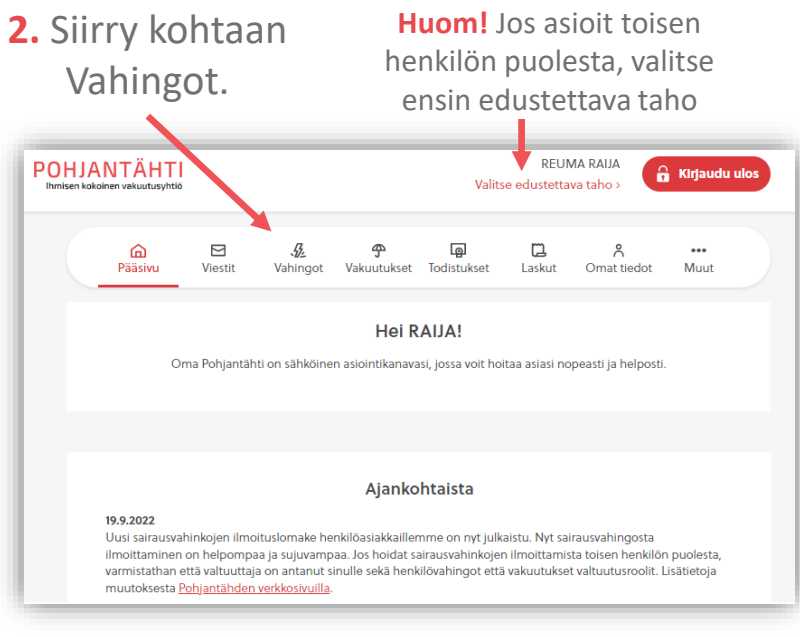

## **5.** Valitse vakuutusturva ja sen jälkeen **Kyllä**

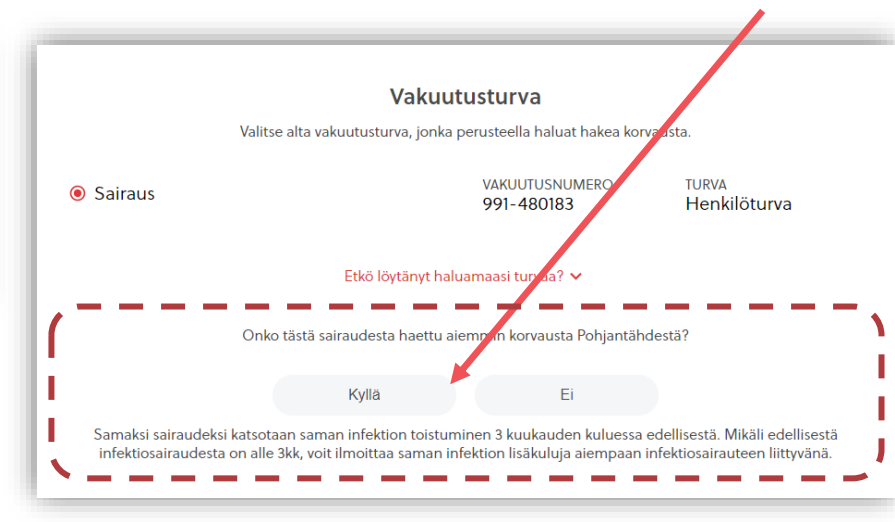

**3.** Valitse Henkilö-osiosta vahinkotyyppi Sairaus, ja siirry täyttämään vahinkoilmoitus

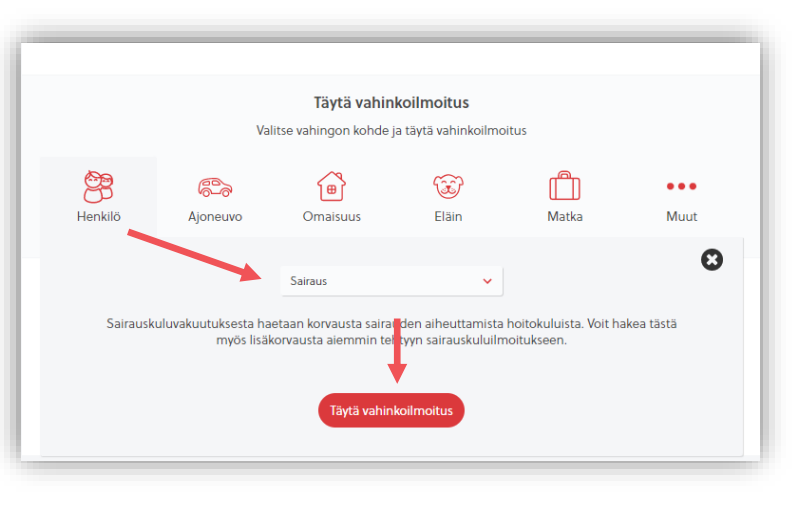

## **6.** Valitse valikosta, mihin aiempaan sairauteen haet lisäkorvausta

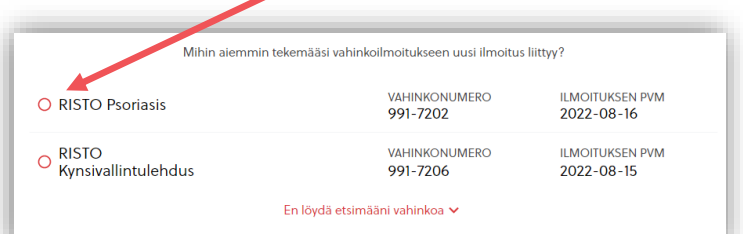

VINKKI: Muista valita vahinkoilmoituksessa kohta **"Voit jouduttaa hakemuksen käsittelyä antamalla meille luvan automaattiseen käsittelyyn".** Korvaus saapuu tilillesi jopa parissa päivässä.